# Sign Up. Set Up. Share.

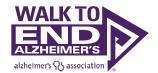

Ready to join the fight against Alzheimer's disease? Follow the step-by-step instructions below to register for the Alzheimer's Association Walk to End Alzheimer's<sup>®</sup> and set up your fundraising web page. If you have any registration questions, please email <u>corporateinitiatives@alz.org</u>.

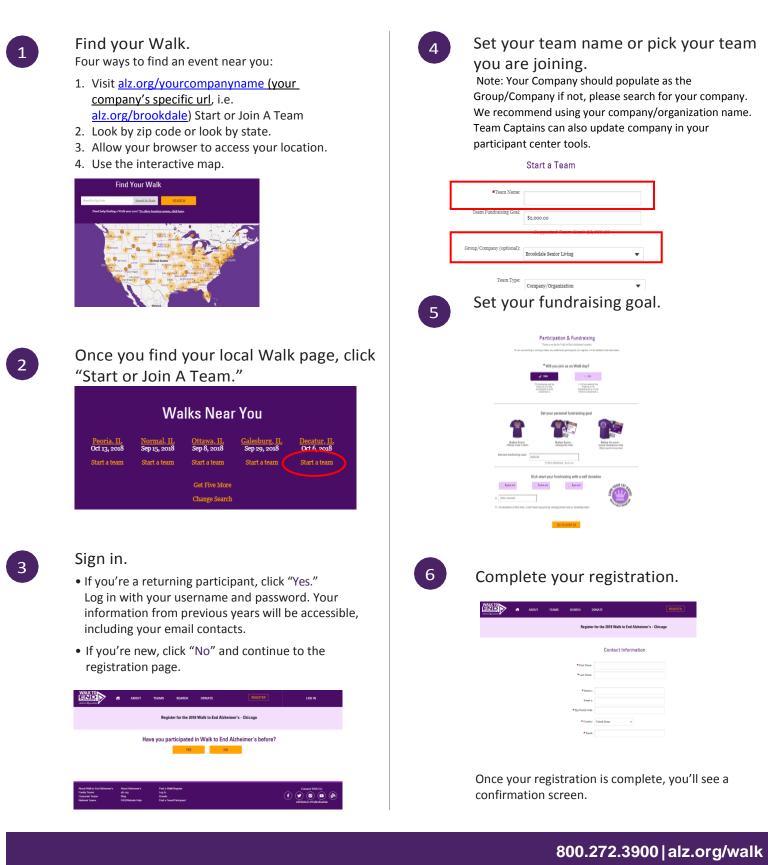

# Set up your participant page.

Closing the confirmation screen will take you directly to your Participant Center dashboard. From there, click "My Page."

In this section you can:

- Create a shortcut link to your page by clicking "Customize Your Link."
- Share your link in emails, on social media and in other fundraising or recruiting materials.
- Update your personalized video on who you are honoring
- Customize your page by uploading a photo or YouTube video.
- Add your story the reason why you participate.
- Edit your team's page under the "My Team's Page" tab (Team Captains only).
- Update your Company/Organization. (Team Captains only).

Be sure to click "Save" after completing each section.

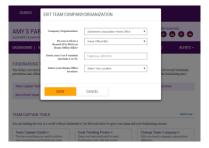

## Share on social media.

At the bottom of the "My Page" section, select where you'd like to share your page by clicking the appropriate social media icon. Be sure to tag friends who you'd like to join your team or support your efforts.

| SHARE YOUR PAGE                                                                                                   |                |
|----------------------------------------------------------------------------------------------------|----------------|
| Share your page with friends and family and let them know why you're participating in The Walk to End Akheimer's. | f ¥ 8∗ in 🖗 🖴  |
|                                                                                                    | VIEW YOUR PAGE |

For more ideas and tips for fundraising on social media, click the "Social Media" tab.

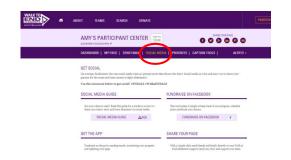

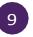

### Send email.

Click "Send Email" and decide your delivery method.

Through your personal account:

- Select one of the email templates provided in the Participant Center.
- Copy the message and paste it into a new email in your personal account.
- Edit the message to make it your own and included is a link to your personal page.

| ABOUT TEAMS SEARCH DONATE PAIRSON DONATE                                                                                                    |
|----------------------------------------------------------------------------------------------------|
|                                                                                                    |
| DASHIDDARD   MY PALE   SUND LIMAL   SOCIAL MERIA   PROCRESS   CAPTAIN TOOLS   ALERTS -                                                                                                    |
| SEND EMAIL USING YOUR PERSONAL ACCOUNT                                                                                                    |
| To share your page using your personal e scall account dis Gmail, Ordinal, Tohon, etc.), weite your rearrange, pants in a link to your personal page<br>and send to your contexts. Not more what to write? Gogs and pasts one of the memory templates provided below.                                                                                                    |
| DONATION REGUEST FOLLOW-UP RECRUIT OTHERS THANK YOU                                                                                                    |
| Tra pertipeting in the Addetsor's Association Wells to Del Addetsor'd Borson Tra consistent to existing economic and heads for<br>Addetsor's rare, negrets, and means. The Mark (get express), the Markow's For parameters and para brain (get perturbation) of the Markow's Addetsory (for parameters) and parameters (get express) and an avera,<br>1976 (Brochow) are markowy facholyzica of de consorts water (addetsorts dere's Tange parameters) hardening parts makes a neuro.                                                                                                    |
| to defaultie deution of donated and pair the paper from mix or paper on all in with a deek. All foundation breadt the difference in a company free detacation of the difference in a company free detacation of the d |
| chi to velovali fanali var antinar onte "                                                                                                    |

Through your Participant Center:

- Visit the "Contacts" tab and click "Import Contact" to merge information from a .csv file, Gmail or Yahoo. You can also manually add contacts by clicking "New Contact."
- Stay organized by categorizing your contacts (e.g., donors, potential donors, team members).
- Once your contacts are ready, choose the person you'd like to message and click "Email."
- Select a sample message from the dropdown menu.
- Customize, preview and send.
- A link to your personal page will be included in your message.

| OMPOSE EMAIL                                                        | CONTACTS                     | DRAFTS                         | SENT                          |                                  |
|---------------------------------------------------------------------|------------------------------|--------------------------------|-------------------------------|----------------------------------|
|                                                                     |                              |                                |                               |                                  |
| spieris (type email add                                             | resses here or click the -Ch | cose Contacts- button to the r | 940                           |                                  |
|                                                                     |                              |                                |                               | CHOOSE CONTACTS                  |
|                                                                     |                              |                                |                               |                                  |
| oose a sample messag                                                | e (optional)                 |                                |                               |                                  |
|                                                                     |                              |                                |                               |                                  |
| 10401                                                               |                              |                                |                               |                                  |
| ,                                                                   | ting                         |                                |                               |                                  |
| clude personalized gree                                             |                              | the beginning of your messa    | ge. If you'd prefer to add yo | ar own greeting, turn this off.  |
|                                                                     |                              |                                | ge. If you'd prefer to add yo | er oven groefing, turn this off. |
| olude personalized gree<br>ear (first name)" will b<br>mai 40 🛆 🛢 🖌 | N III III E II I             |                                |                               |                                  |
| olude personalized gree<br>ear (first name)" will b<br>mai 40 🛆 🛢 🖌 | N III III E II I             | 00 qû                          |                               |                                  |
| olude personalized gree<br>ear (first name)" will b<br>mai 40 🛆 🛢 🖌 | N III III E II I             | 00 qû                          |                               |                                  |
| olude personalized gree<br>ear (first name)" will b<br>mai 40 🛆 🛢 🖌 | N III III E II I             | 00 qû                          |                               |                                  |

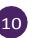

### Track your progress

Visit your Participant Center dashboard often to track your fundraising progress. You can also visit the "Progress" tab to view your donors and send thank-you notes.

| • | ABOUT | TEAMS | SEARCH                                                         | DONATE    |                |                 |              |             |               |
|---|-------|-------|----------------------------------------------------------------|-----------|----------------|-----------------|--------------|-------------|---------------|
|   |       |       | AMY'S PA                                                       |           | NT CENTER      | Not the<br>TOUR |              | SHARE YOUR  | PARE <b>(</b> |
|   |       |       | DASHBDARD                                                      | MY PAGE   | SEND EMAIL   : | RICIAL MET A    |              | PTAIN TOOLS | ALERTS -      |
|   |       |       | DONATIONS RECEIVED                                             |           |                |                 | EMAIL NOTIFI | CATION ON   |               |
|   |       |       | ME                                                             | MY        | TEAM           |                 |              |             |               |
|   |       |       | Date                                                           |           | Donor          |                 | Amount       |             |               |
|   |       |       | You have not received any donations yet.                       |           |                |                 |              |             |               |
|   |       |       | View all contacts,<br>Dovniced Personal I<br>Dovniced Team Dor | logations |                |                 |              |             |               |